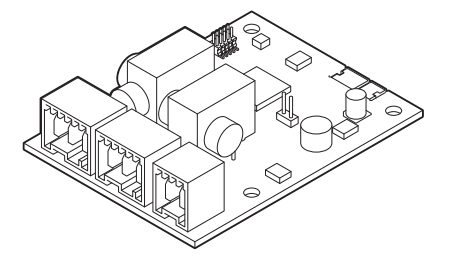

# Manuale d'installazione e d'uso

Scheda di controllo

SCB-01

# Indice

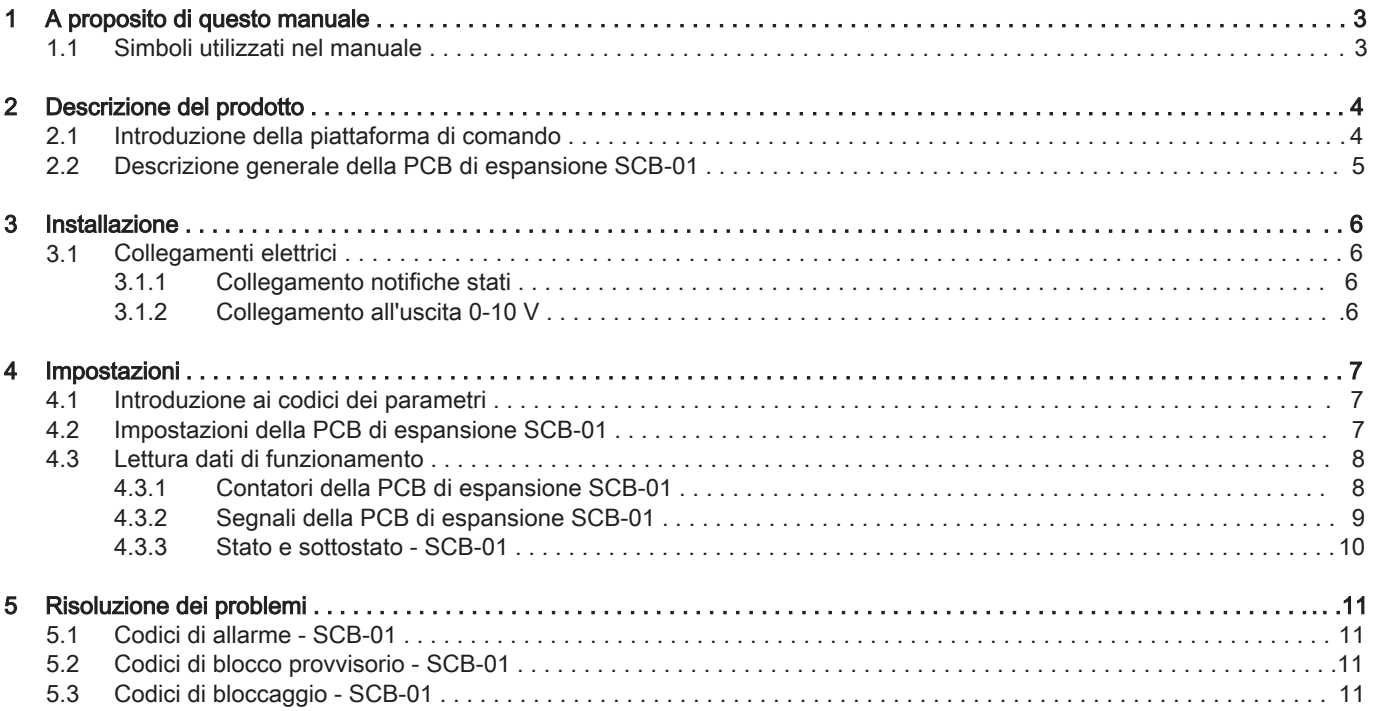

# © Copyright

Le informazioni tecniche e tecnologiche contenute nelle presenti istruzioni tecniche, nonché descrizioni tecniche e disegni eventualmente forniti, rimangono di nostra proprietà e non possono essere riprodotti senza nostro previo consenso scritto. Soggetto a modifiche.

# <span id="page-2-0"></span>1 A proposito di questo manuale

# 1.1 Simboli utilizzati nel manuale

Questo manuale contiene istruzioni speciali, contrassegnate con simboli specifici. Si prega di prestare la massima attenzione a questi simboli.

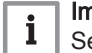

# nportante

egnala un'informazione importante.

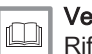

#### Vedere

Riferimento ad altri manuali o pagine di questo manuale.

# <span id="page-3-0"></span>2 Descrizione del prodotto

# 2.1 Introduzione della piattaforma di comando

Questo dispositivo è compatibile con la piattaforma di comando. Si tratta di un sistema modulare, che offre compatibilità e connettività tra tutti i prodotti che utilizzano la stessa piattaforma.

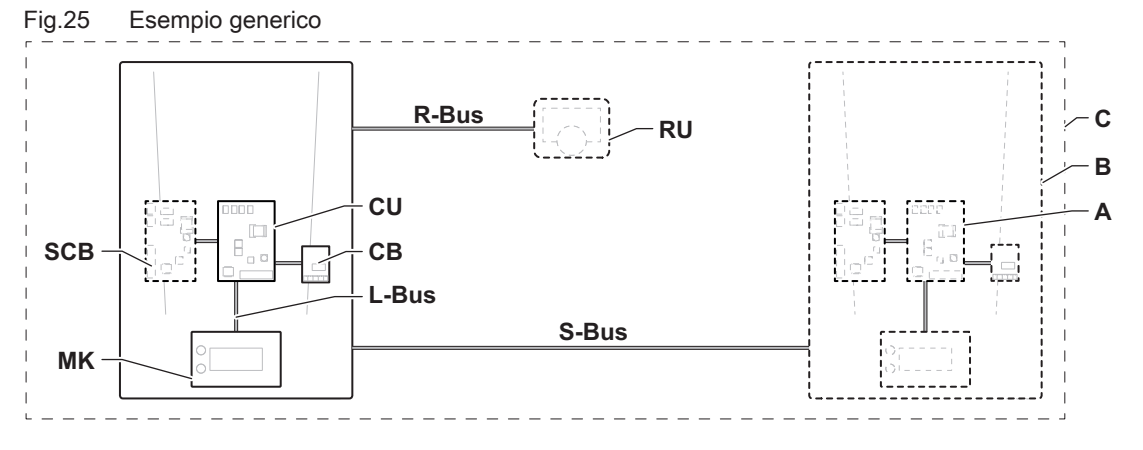

AD-3001366-01

#### Tab.46 Componenti nell'esempio

| Voce       | <b>Descrizione</b>                                      | <b>Funzione</b>                                                                                                    |  |
|------------|---------------------------------------------------------|----------------------------------------------------------------------------------------------------|--|
| <b>CU</b>  | Control Unit: Unità di comando                          | L'unità di comando gestisce tutte le funzionalità di base del-<br>l'apparecchio.                                                                     |  |
| CB         | PCB di collegamento Connection Board                    | La PCB di collegamento è utilizzata per fornire un facile ac-<br>cesso a tutti i connettori dell'unità di comando.                                   |  |
| <b>SCB</b> | PCB di espansione Smart Control Board: (op-<br>zionale) | Una PCB di espansione può essere montata su un apparec-<br>chio per fornire funzionalità aggiuntive, come un bollitore inter-<br>no o zone multiple. |  |
| <b>MK</b>  | Control panel: Pannello di controllo e display          | Il pannello di controllo è l'interfaccia utente dell'apparecchio.                                                                                    |  |
| <b>RU</b>  | Room Unit: Unità ambiente (ad es. termosta-<br>to)      | Un'unità ambiente viene utilizzata per misurare la temperatura<br>nell'ambiente di riferimento.                                                      |  |
| L-Bus      | Local Bus: Collegamento tra dispositivi                 | Il bus locale fornisce comunicazione tra i dispositivi.                                                                                              |  |
| S-Bus      | System Bus: Collegamento tra apparecchi                 | Il bus dell'impianto fornisce comunicazione tra gli apparecchi.                                                                                      |  |
| R-Bus      | Room unit Bus: Collegamento ad un'unità am-<br>biente   | Il bus dell'unità ambiente offre comunicazione ad un'unità am-<br>biente.                                                                            |  |
| A          | Dispositivo                                             | Un dispositivo è una PCB, un display o un'unità ambiente.                                                                                            |  |
| в          | Modello                                                 | Un apparecchio è un insieme di dispositivi collegati tramite lo<br>stesso L-Bus                                                                      |  |
| C          | Impianto                                                | Un impianto è un insieme di apparecchi collegati tramite lo<br>stesso S-Bus                                                                          |  |

Tab.47 Dispositivi presenti in questo manuale

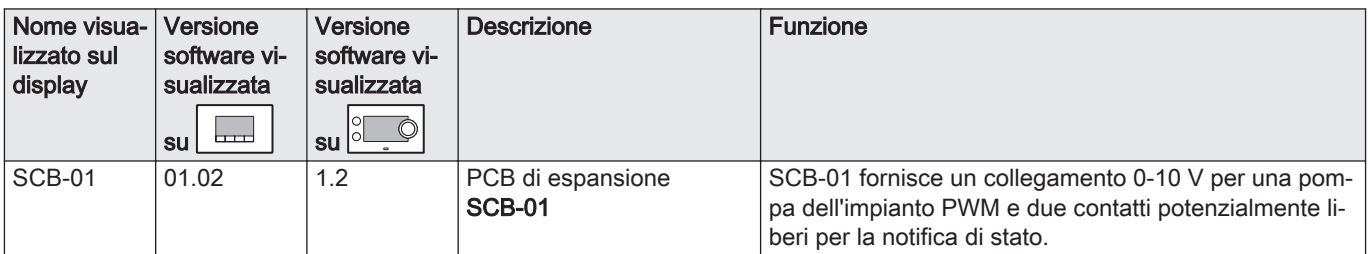

# <span id="page-4-0"></span>2.2 Descrizione generale della PCB di espansione SCB-01

#### Fig.26 PCB SCB-01

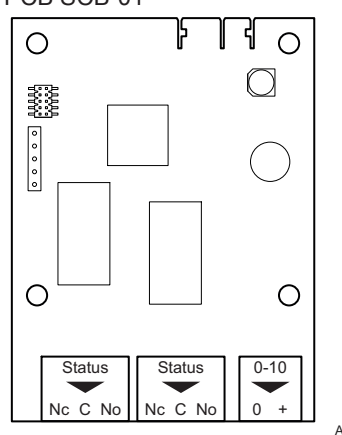

La scheda di espansione SCB-01 ha le caratteristiche seguenti:

- due contatti privi di potenziale per le notifiche dello stato
- collegamento dell'uscita 0–10 V per una pompa dell'impianto PWM

Le PCB di espansione vengono riconosciute automaticamente dall'unità di controllo della caldaia. In caso di rimozione di una o più schede di espansione, la caldaia visualizzerà un codice di errore. Per risolvere questo errore, dopo la rimozione, sarà necessario eseguire un rilevamento automatico.

AD-3001514-01

# <span id="page-5-0"></span>3 Installazione

# 3.1 Collegamenti elettrici

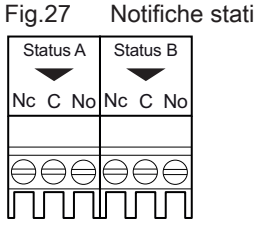

**- +**

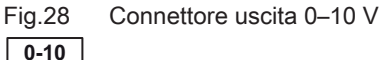

AD-3001305-01

## 3.1.1 Collegamento notifiche stati

È possibile configurare come richiesto i due contatti a potenziale zero, Stati. In base alle impostazioni, la caldaia può trasmettere uno stato ben definito.

Collegare un relè come segue:

- Nc Contatto normalmente chiuso. Il contatto si aprirà al verificarsi dello stato.
- C Contatto principale.
- No Contatto normalmente aperto. Il contatto si chiuderà al verificarsi dello stato.

Selezionare la notifica dello stato desiderata (impostazione) mediante i parametri EP018 e EP019. AD-3001312-01

## 3.1.2 Collegamento all'uscita 0-10 V

Il contatto 0 -10 può essere utilizzato per collegare una pompa con sistema PWM. La velocità della pompa è modulata in funzione del segnale ricevuto dalla caldaia. In funzione della marca e del tipo, la pompa può essere comandata da un segnale 0–10 V o PWM.

Collegare il regolatore della pompa dell'impianto al connettore 0 -10.

- Selezionare il tipo di segnale che verrà inviato dalla caldaia mediante il parametro EP029.
- Selezionare il tipo di segnale che comanda la pompa mediante il parametro EP028.

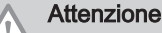

- Se possibile, utilizzare il segnale di modulazione della pompa. Esso garantisce la massima precisione di regolazione della pompa.
- Se il bruciatore automatico non supporta la modulazione della pompa, quest'ultima si comporta come una pompa On/Off.

# <span id="page-6-0"></span>4 Impostazioni

## 4.1 Introduzione ai codici dei parametri

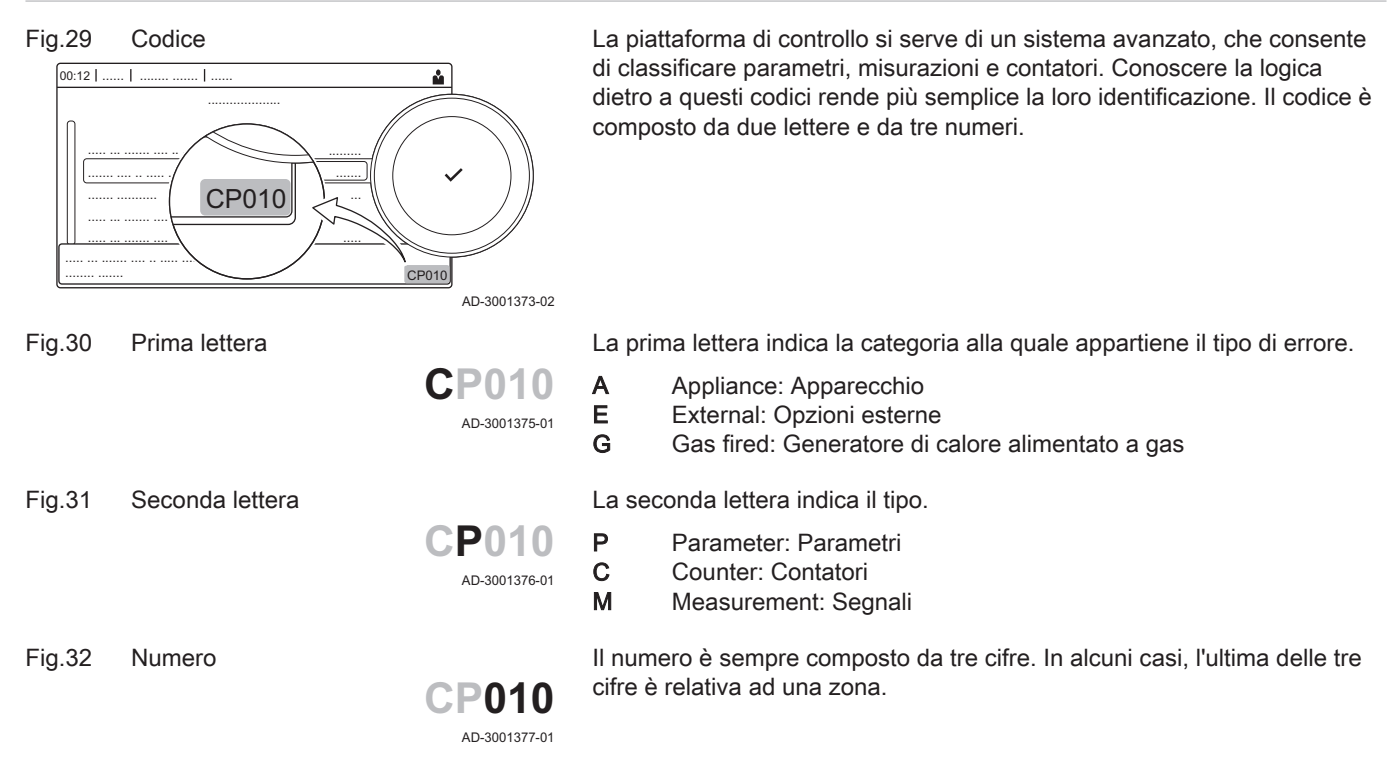

## 4.2 Impostazioni della PCB di espansione SCB-01

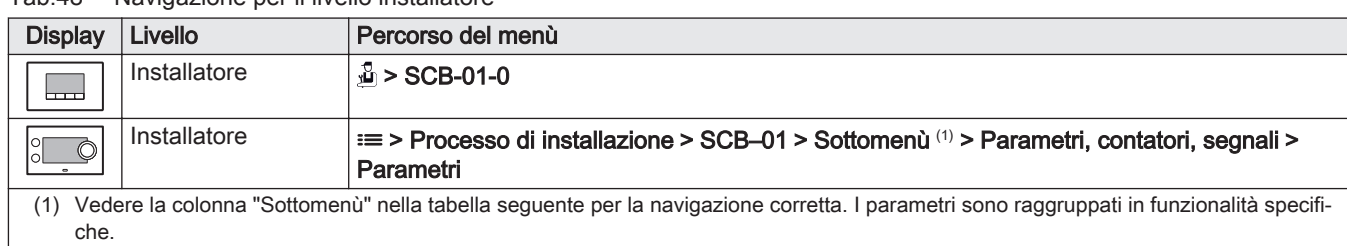

# Tab.48 Navigazione per il livello installatore

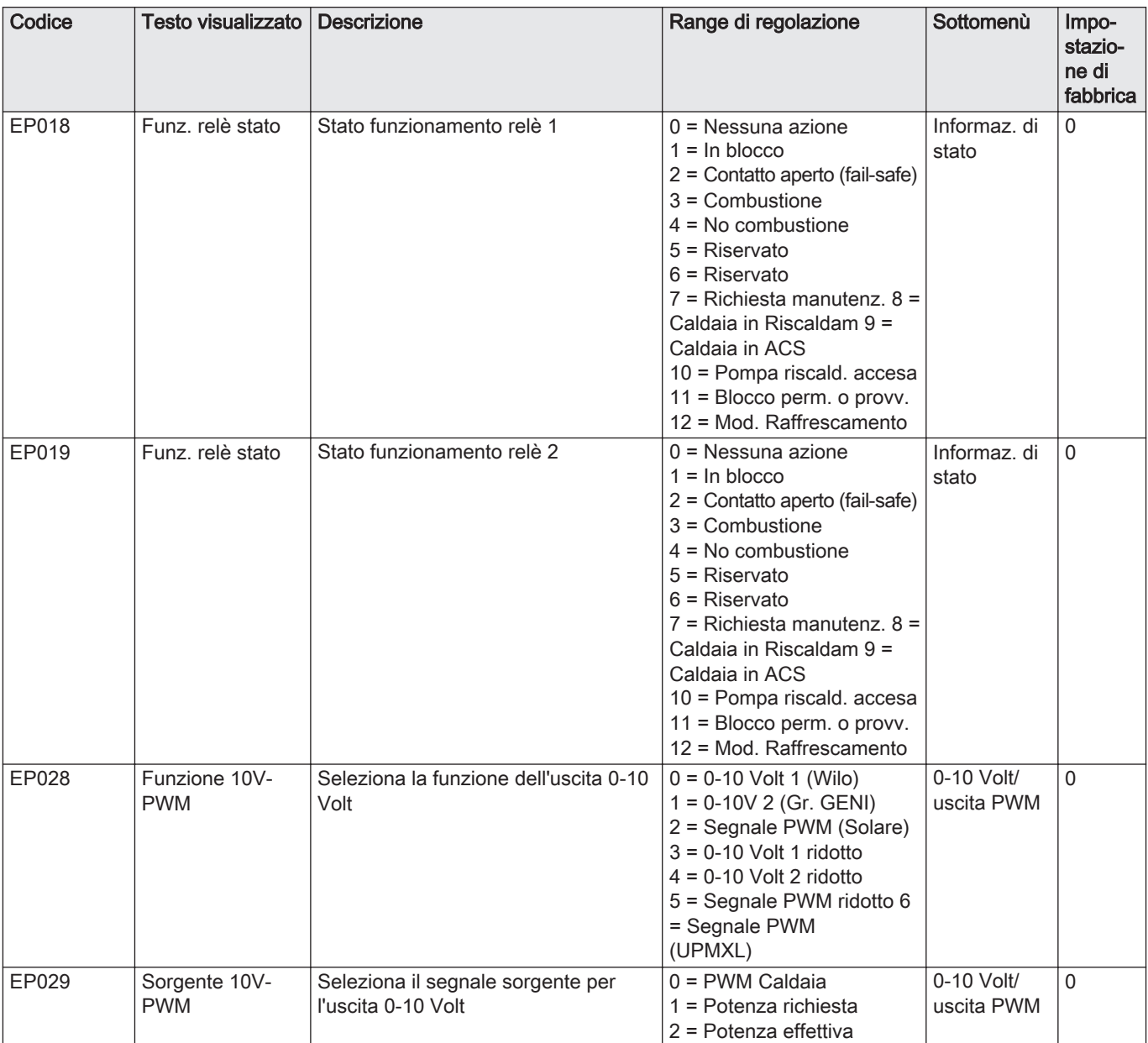

#### <span id="page-7-0"></span>Tab.49 Impostazioni di fabbrica a livello installatore

# 4.3 Lettura dati di funzionamento

## 4.3.1 Contatori della PCB di espansione SCB-01

#### Tab.50 Navigazione per il livello installatore

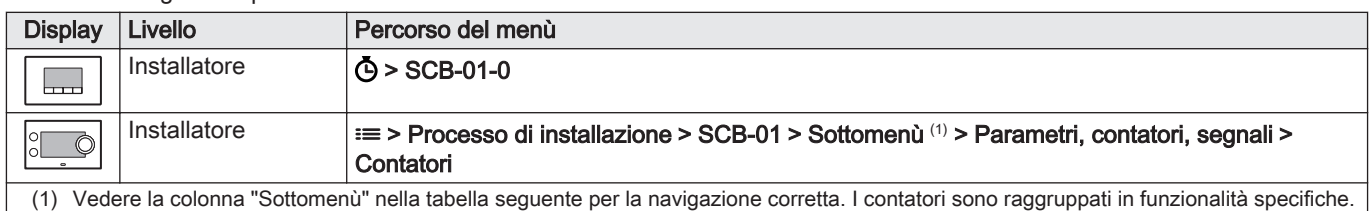

<span id="page-8-0"></span>Tab.51 Contatori al livello installatore

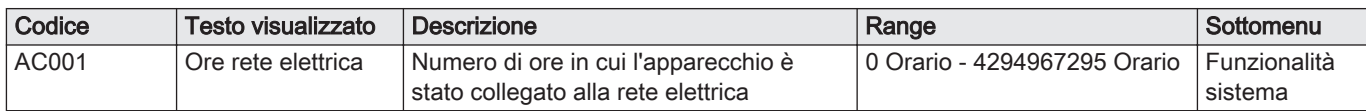

## 4.3.2 Segnali della PCB di espansione SCB-01

#### Tab.52 Navigazione per livello utente / installatore base

| <b>Display</b>                                                                                                    | Livello              | Percorso del menù                                                                                   |  |  |
|----------------------------------------------------------------------------------------------------|----------------------|----------------------------------------------------------------------------------------------------|--|--|
| سی                                                                                                    | Utente               | $[i] >$ SCB-01-0                                                                                    |  |  |
|                                                                                                    | Installatore di base | ≡ > Processo di installazione > SCB-01 > Sottomenù (1) > Parametri, contatori, segnali ><br>Segnali |  |  |
| Vedere la colonna "Sottomenù" nella tabella sequente per la navigazione corretta. Le segnalazioni sono raggruppate in funzionalità spe-<br>cifiche. |                      |                                                                                                    |  |  |

Tab.53 Segnali a livello utente / installatore base

| Codice | Testo visualizzato     | <b>Descrizione</b>                                         | Range                            | Sottomenù                  |
|--------|------------------------|------------------------------------------------------------|----------------------------------|----------------------------|
| AM010  | Velocità pompa         | Velocità corrente della pompa                              | $0\% - 100\%$                    | $0-10$ Volt/<br>uscita PWM |
| AM012  | Stato apparecchio      | Stato principale corrente<br>dell'apparecchio.             | <b>DeviceState</b>               | Funzionalità<br>sistema    |
| AM014  | Stato second<br>appar. | Stato secondario corrente<br>dell'apparecchio.             | <b>DeviceSubStatus</b>           | Funzionalità<br>sistema    |
| AM015  | Pompa in<br>funzione?  | La pompa è in funzione?                                    | $0 =$ Non attivo<br>$1 =$ Attivo | $0-10$ Volt/<br>uscita PWM |
| GM011  | Setpoint di potenza    | Valore di impostazione della potenza in<br>% della massima | $0\% - 655,35\%$                 | 0-10 Volt/<br>uscita PWM   |

Tab.54 Navigazione per il livello installatore

| <b>Display</b>                                                                                                    | Livello      | Percorso del menù                                                                                          |  |  |
|----------------------------------------------------------------------------------------------------|--------------|----------------------------------------------------------------------------------------------------|--|--|
| سب                                                                                                    | Installatore | $[i] >$ SCB-01-0                                                                                           |  |  |
|                                                                                                    | Installatore | $\equiv$ > Processo di installazione > SCB-01 > Sottomenù <sup>(1)</sup> > Parametri, contatori, segnali > |  |  |
|                                                                                                    |              | Segnali                                                                                                    |  |  |
| Vedere la colonna "Sottomenù" nella tabella sequente per la navigazione corretta. Le segnalazioni sono raggruppate in funzionalità spe-<br>(1)<br>cifiche. |              |                                                                                                    |  |  |

Tab.55 Segnalazioni al livello installatore

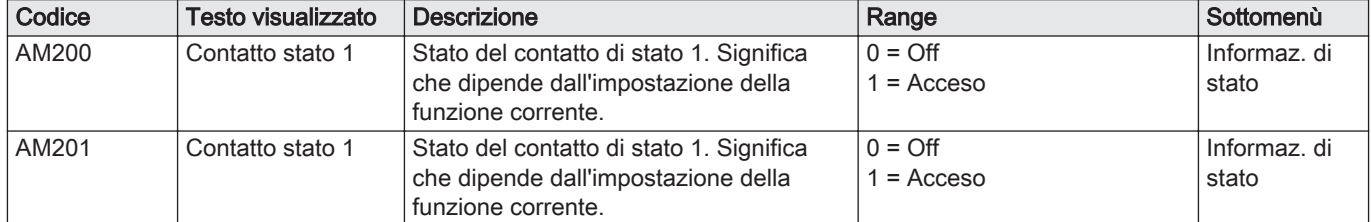

# 4.3.3 Stato e sottostato - SCB-01

#### <span id="page-9-0"></span>Tab.56 Numeri di stato

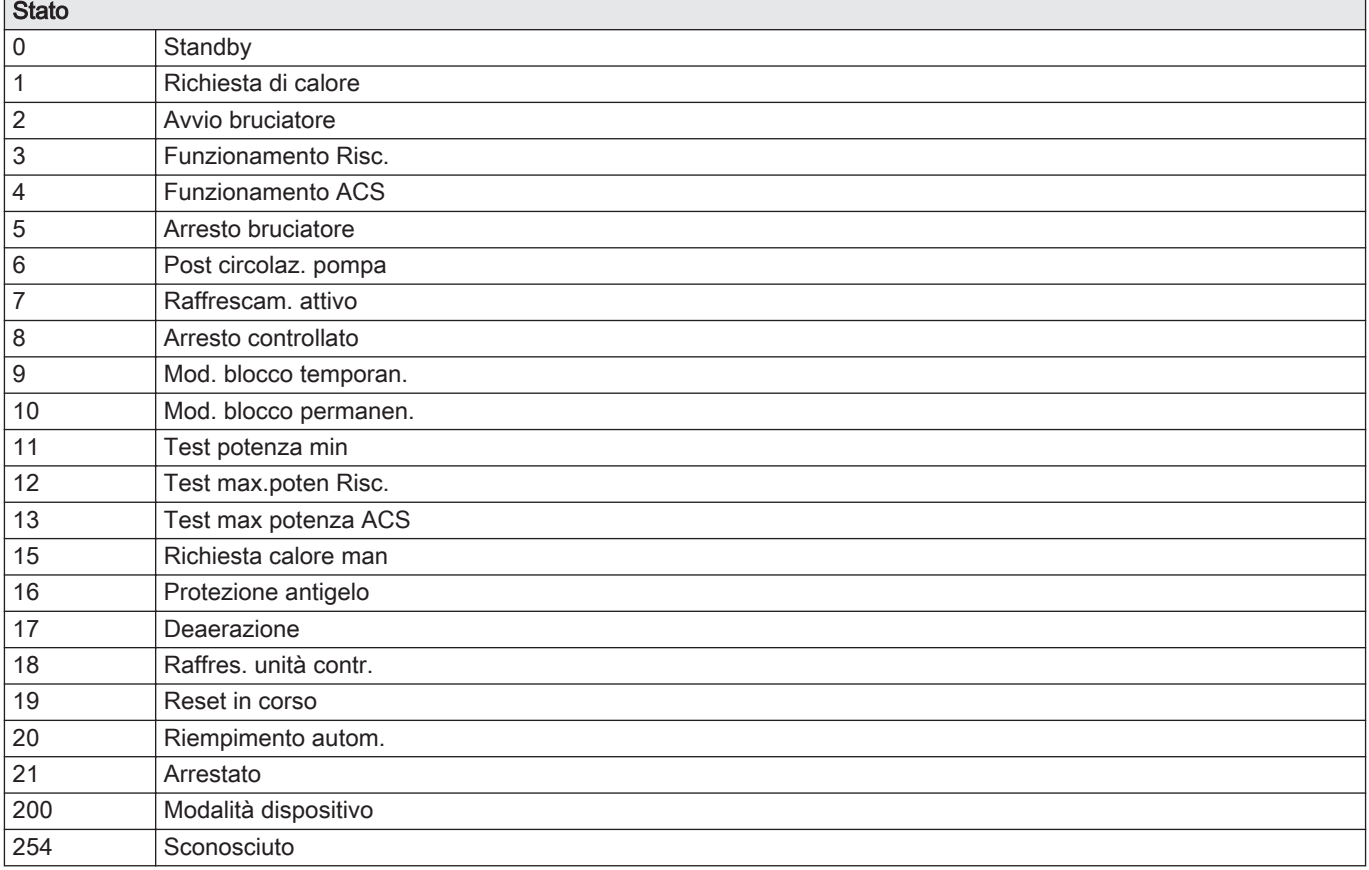

#### Tab.57 Numeri di sottostato

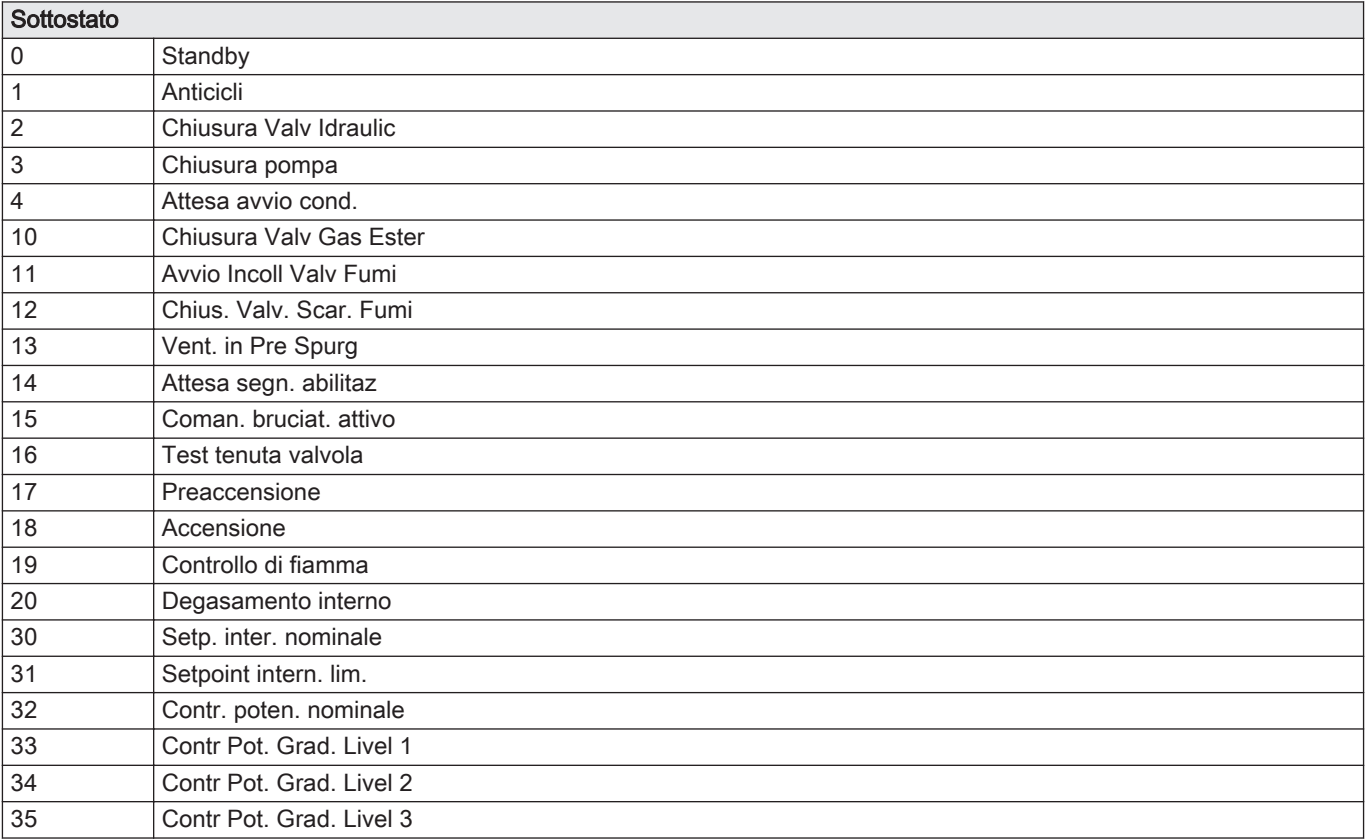

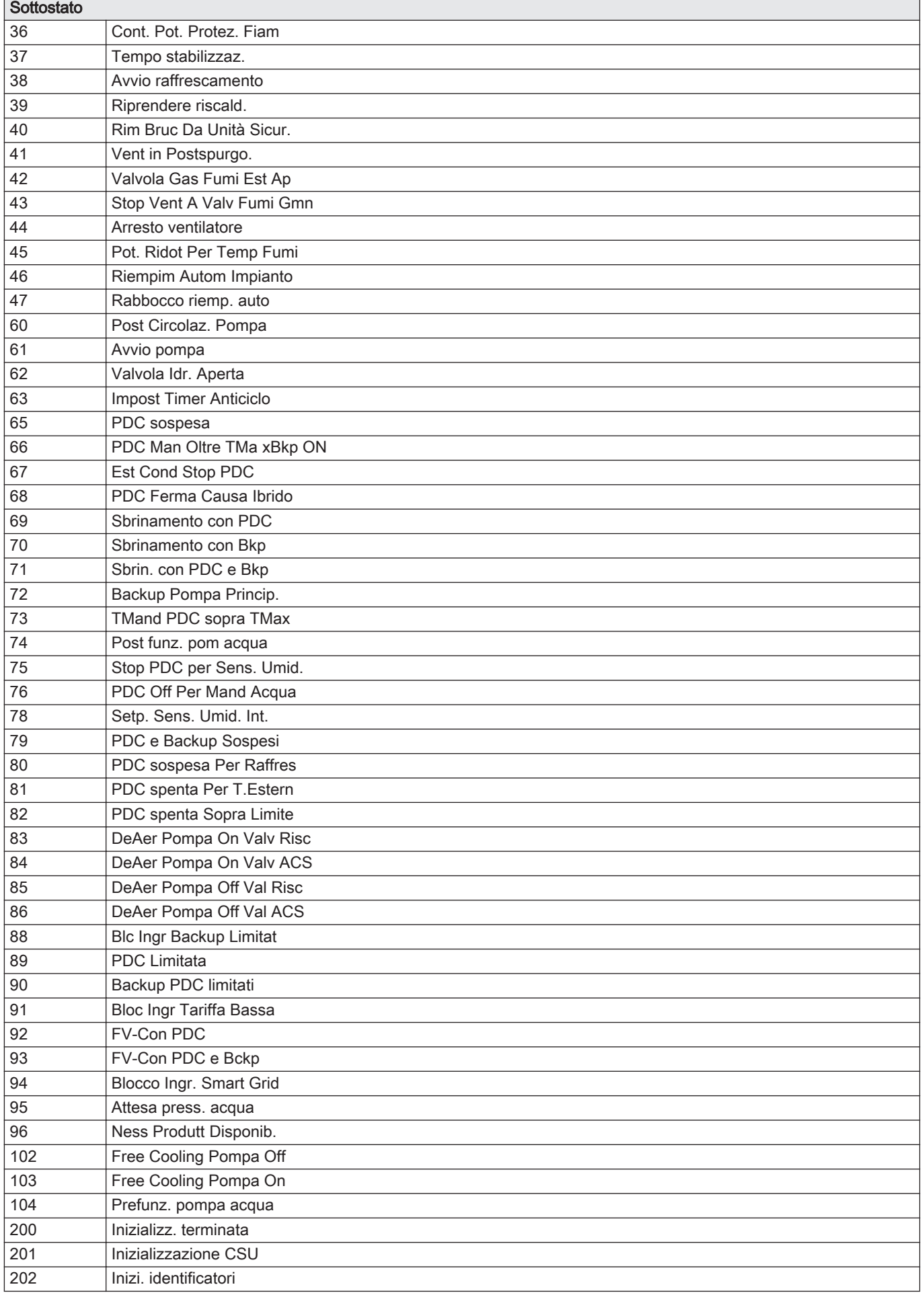

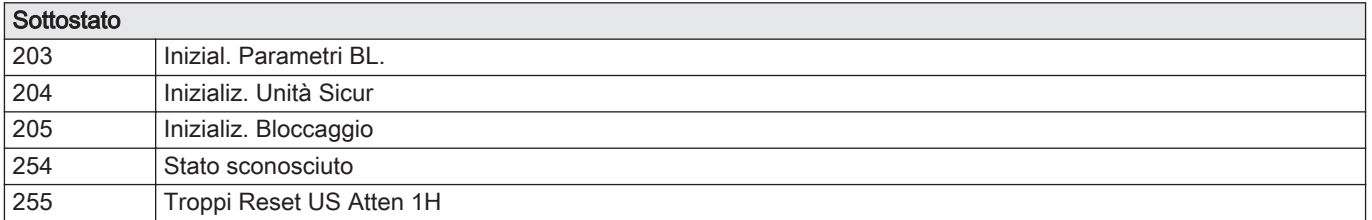

# <span id="page-12-0"></span>5 Risoluzione dei problemi

# 5.1 Codici di allarme - SCB-01

#### Tab.58 Codici di allarme

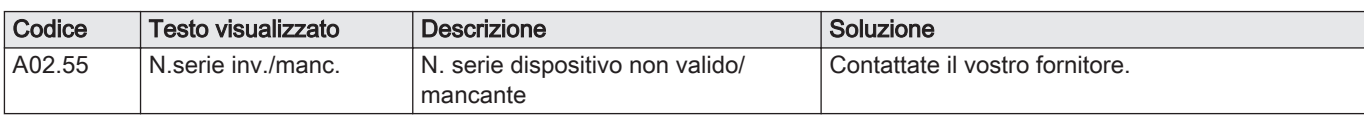

# 5.2 Codici di blocco provvisorio - SCB-01

#### Tab.59 Codici di blocco provvisorio

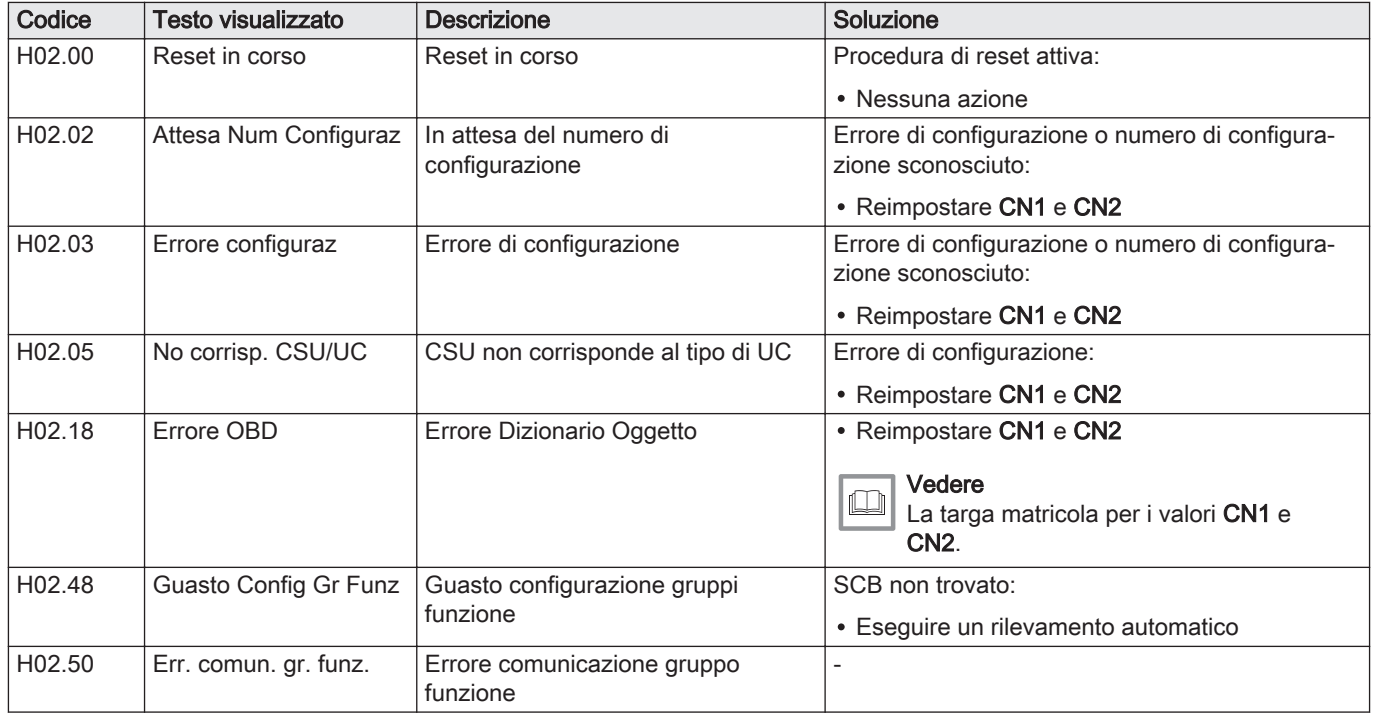

# 5.3 Codici di bloccaggio - SCB-01

Tab.60 Codici di bloccaggio

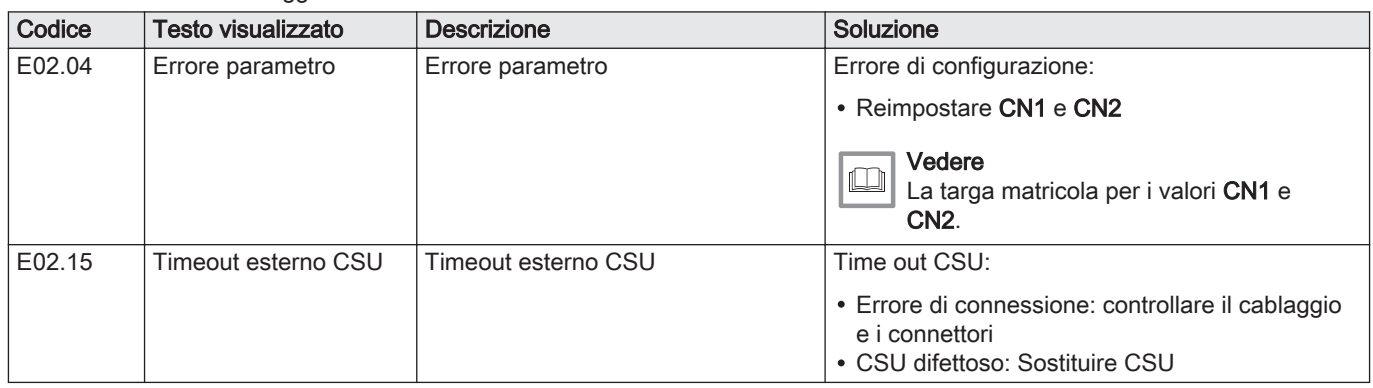

# $C \in$

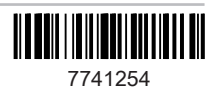